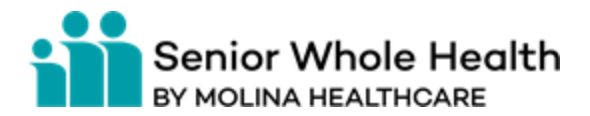

## **Overpayments Tool Availity**

### **Permissions needed in Availity**

The organization's Availity admin must assign the Claim Status and Claims Overpayment Recovery roles to your user account.

(This is located under Claim Status & Payments drop down)

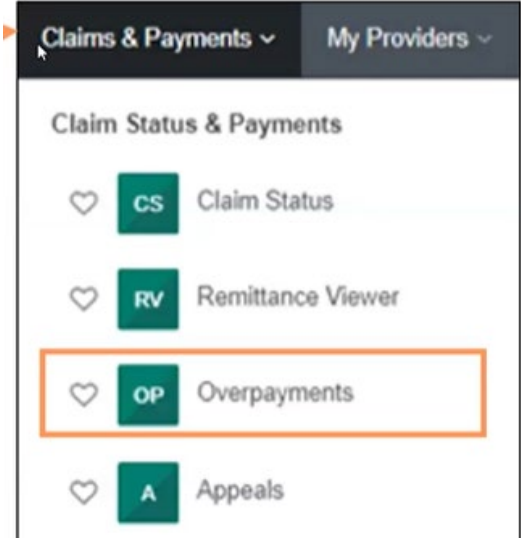

#### **What you can do with this tool**.

- 1. View the Molina overpayment letter electronically
- 2. Take Action on the Overpayment (make an inquiry about the overpayment, dispute the overpayment, resolve the overpayment-agree to refund of overpayment amount and your repayment options)
- 3. View the status of the overpayment and when it has been processed

**Five Statuses** with this tool:

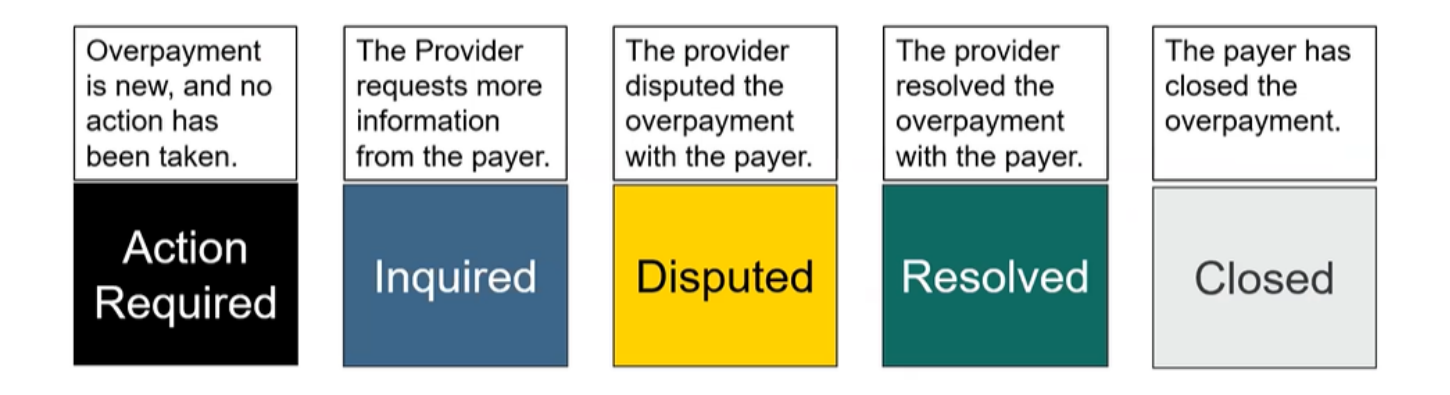

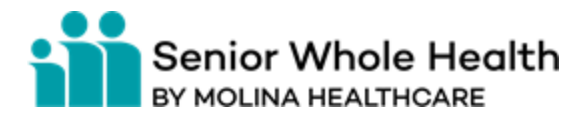

An overpayment will be placed in the worklist by Molina, the provider cannot report an overpayment through this tool.

## **Overpayments Main Dashboard**

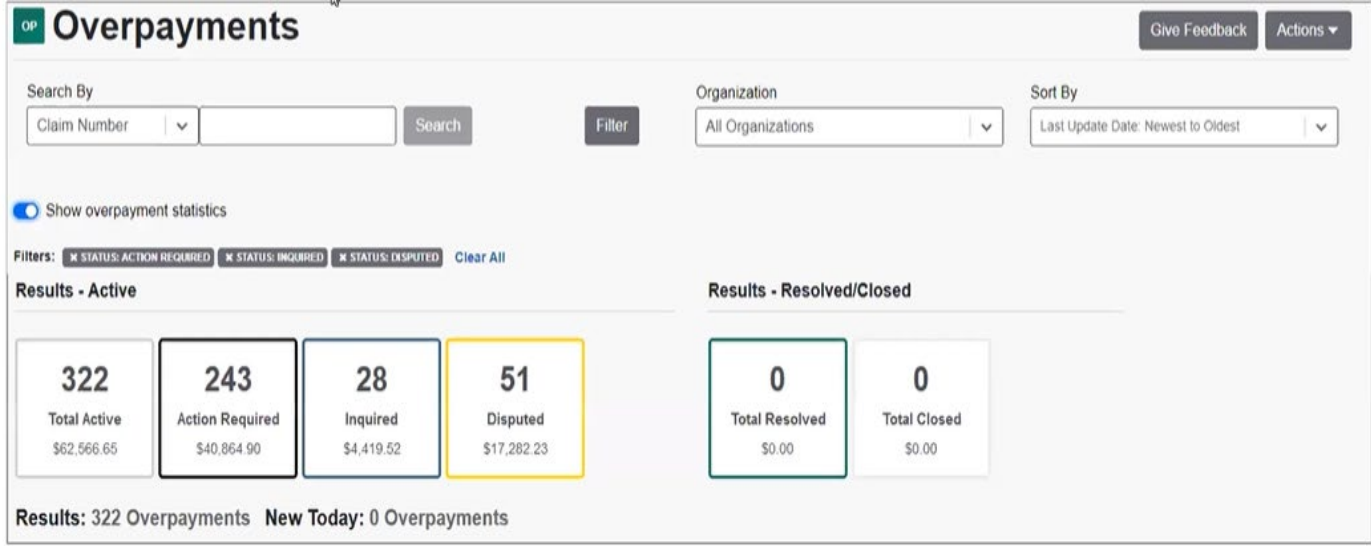

# **Detailed View of an Individual Overpayment**

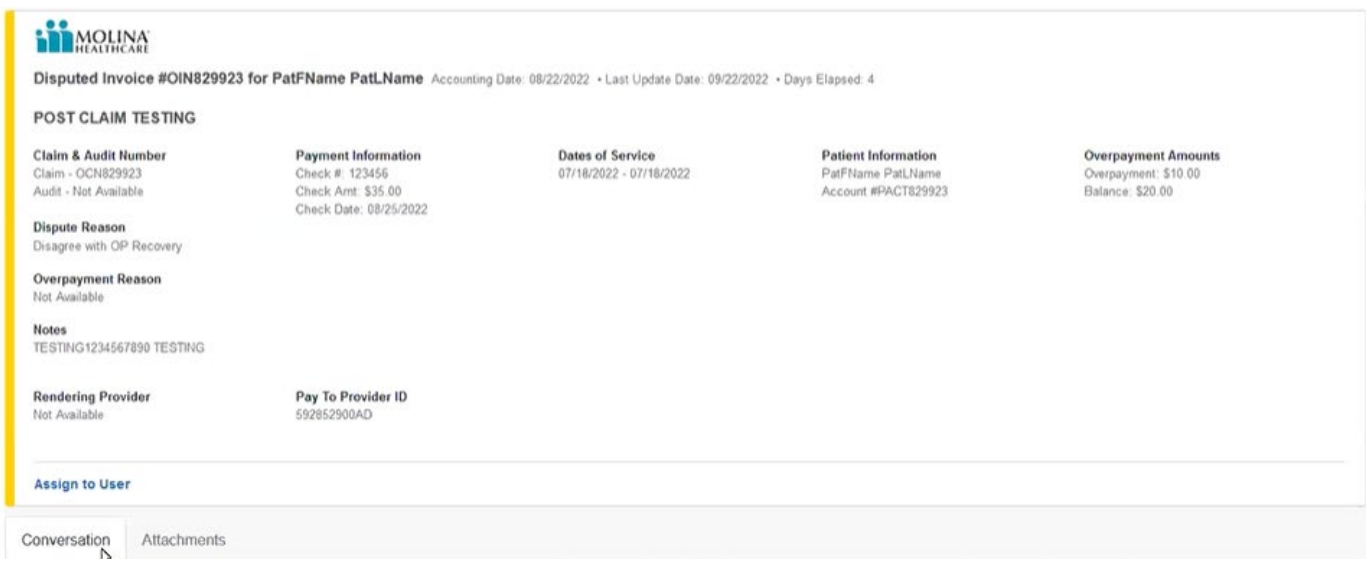

Provider can start a conversation and send a secure message, or send a secure attachment related to the specific overpayment. (response back on the message would no more than 48 hours). The attachments' function would have the overpayment letter, there would be payer

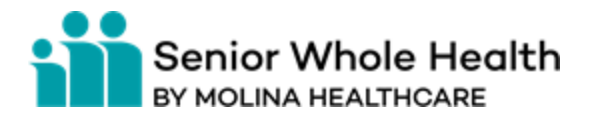

documents and provider documents section (where providers can attach documents). Providers can also use "take action" to attach an overpayment excel sheet. Attachment type's providers can send are PDF, JPG, TIFF, PNG, and GIF not to exceed 128 MB and 10 single documents. Messages and Attachments sent to the payer followed up on would be seen with the clipboard function on the right side of the overpayment.

On the main overpayment dashboard providers can search by specific claim number, and filter by other search options. (line of business, overpayment type, NPI, etc.)

If no action is taken within 60 days (from letter), the payer will recover the claim overpayment via an offset from a future claim payment. Contact number for providers is 866-642-8999.

#### **Dispute an Overpayment**

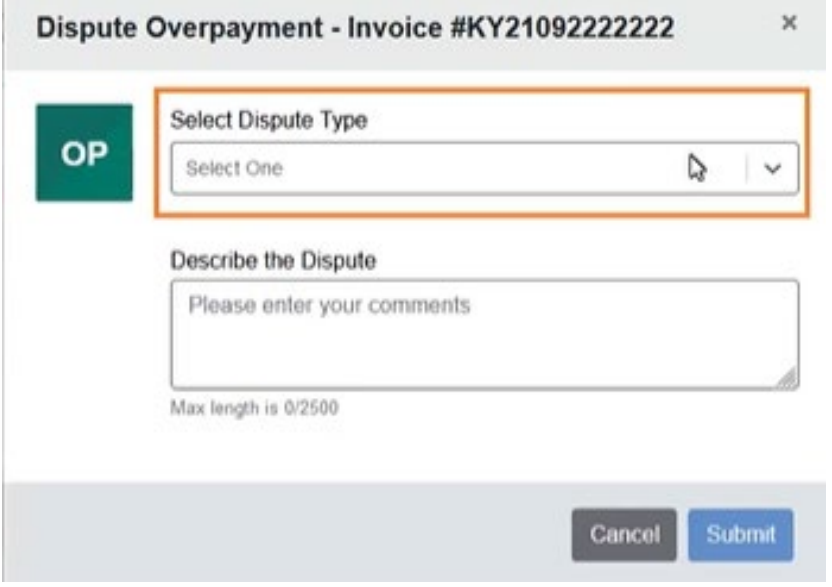

Provider can dispute the amount, or the reason for takeback, and add attachments. The attachments can be added from the individual detailed overpayment section.

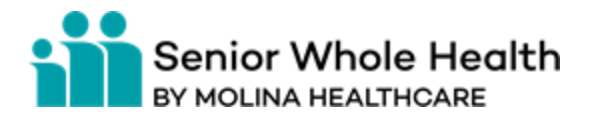

### **Resolve Overpayment**

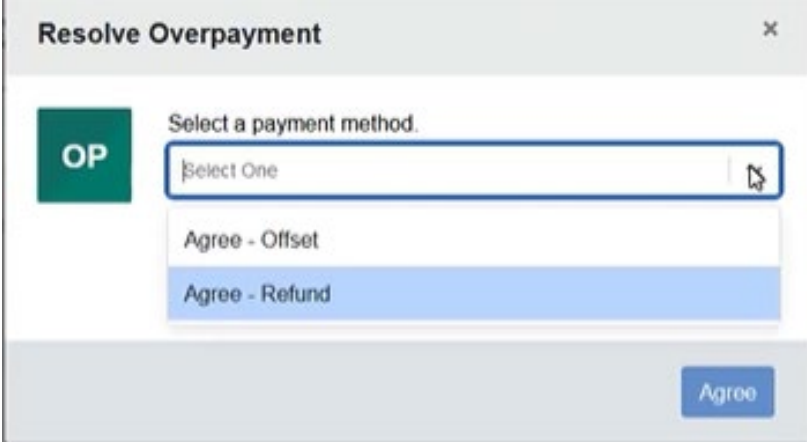

Provider can agree to pay Molina back or agree to an offset once the overpayment is resolved. The offset would be within 30 days. If the physical check is not received within 60 days from this agreement the payer will recover the claim overpayment via an offset from a future claim payment. Providers would then see the amount in the resolved/closed below.

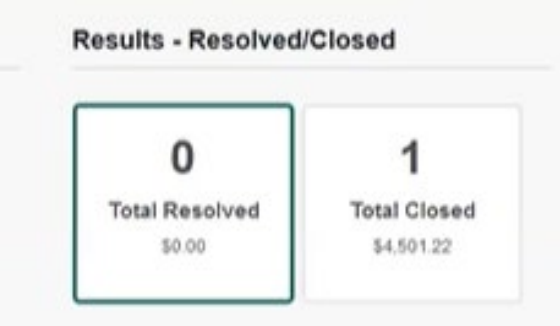

Overpayments can be assigned to a specific user within the organization by clicking assign user on the overpayment detail screen. Overpayments report can be run to show all open overpayments for the provider.

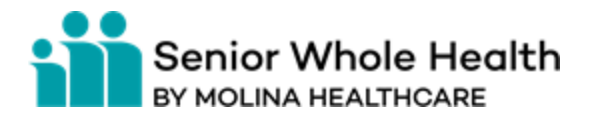

# **Overview**

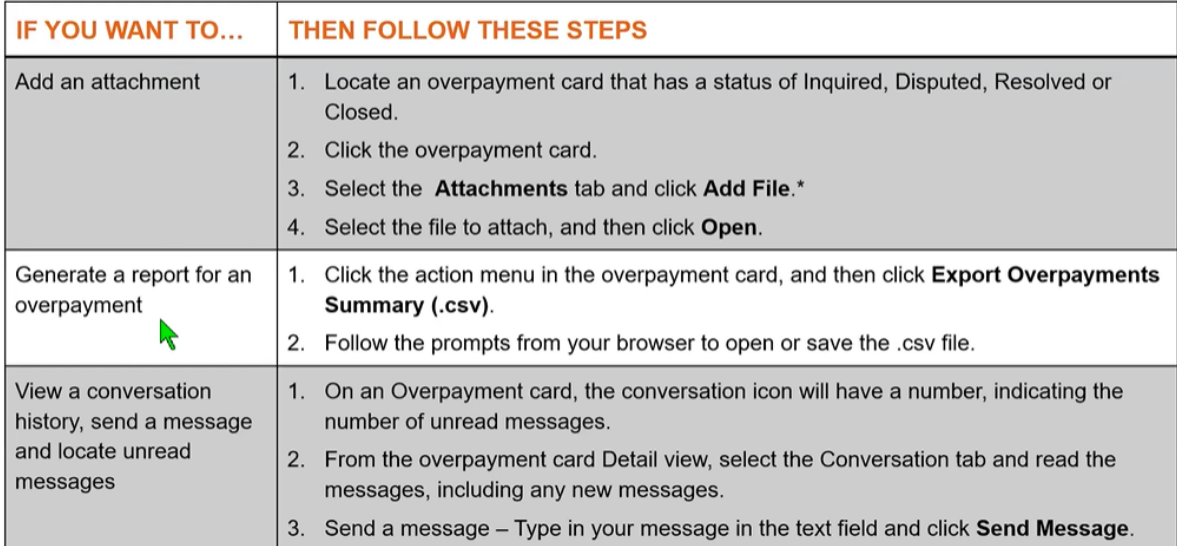

Availity Contact Number-800-282-4548